## **\* تطبيقات وتمارين على حل نماذم التوازن العام بـاستخدام MPSGE**

- ♦ **تطبيق على الضرائب والإصلاح الضريبي:**
- تعتبر الضريبة أحد أهم أدوات السياسة المالية التي تستخدمها الدول لإدارة اقتصادياتها. فبالإضـافة لكونهـا مصدر هام من مصادر الدخل الحكومي تعتبر الضريبة أداة فعالة لحفز النمو، توزيع الدخل وتحقيق الاستقرار الاقتصادي.
- في إطار سياسات التحرير الاقتصادي التي انتظمت العديد من الدول النامية في الآونة الأخيرة تطرح عمليـة الإصلاح الضريبي العديد من التساؤلات والتحديات للمهتمين بالمالية العامة فيما يخـتص بانعاكسـاتها علـى الدخل الحكومي، الموازنة العامة، السياسات التوزيعية والتنموية والكفاءة الاقتصادية. ولأهميـة مثـل هـذه الأسئلة وتشعباتها تأتي ضرورة فهمها وتحليلها في إطار شامل ومتكامل يأخذ في اعتباره جميـع التـأثيرات والانعكاسات المرتبطة بالضريبة. ولأجل هذا درج العديد من المحللين استخدام نماذج التوازن العام لدراسـة الآثار الاقتصادية للضرائب وتقييم برامج الإصلاح الضريبي.
- هنالك طريقتين لتمثيل الضريبة فـي MPSGE اعتمـاداً علـى مـا إذا كـان معـدل الضـريبة مسـتقل (Exogenous) أو تابع (Endogenous). الضريبة المستقلة هي التي يتم تحديد معدلها خـــارج النمـــوذج وتمثل بالمنزلة (:T (في نموذج MPSGE. أما الضريبة التابعة فهي التي يتم تحديد معدلها داخل النمـوذج باستخدام معادلة المتغير الإضافي في MPSGE ويتم تمثيلها بالمنزلة (:N (في النموذج. وفـي الطـريقتين يجب أن يعبر عن معدل الضريبة كنسبة من السعر (Ad-valorem) ويجب ذكر إسم الوكيل المستلم للضريبة في المنزلة (:A (كما في مثال الضريبة المستقلة التالي:

 $$PROD:Y$   $S:1$ 

 $O : PYQ : 100$ 

I : PL Q : 55 A:GOV T: 0.1

I : PK Q : 45

والذي يوضح فرض ضريبة على العمل بمعدل %10 (:0.1T (تقوم بتحصيلها الحكومة (GOV:A(. أمـا إذا كانت الضريبة موجودة أصلاً في المصفوفة فيجب تعديل الأسعار المبدئية في المنزلة (:P (لعكـس هـذه الضريبة في النموذج كما في المثال:

 $SPROD: Y \t S: 1$ 

 $O : PYQ : 100$ 

I : PL Q : 50 P: 1.1 A:GOV T: 0.1

I : PK Q : 45

حيث السعر الأساسي لوحدة العمل 1.1 بدلاً عن 1 ومقدار العمل 50 بدلاً عن 55 في المثال السابق.

أما الضريبة التابعة فيعلن عن معدلها كمتغير إضافي بالمصطلح :Auxiliary\$ ويجب أن ترتبط بمعادلة قيد :Constraint\$ تحدد كيفية حساب معدلها وتمثل في البلوك بنفس طريقة الضريبة المستقلة عدا استبدال :T بـــ :N و 0.1 بالمتغير الإضافي. وتستخدم الضريبة التابعة في الإصلاح الضريبي كاسـتبدال ضـريبة الدخل بضريبة القيمة المضافة مع المحافظة على نفس الإيراد الحكومي أو ما يعرف بالإصـلاح الضـريبي المحايد عائدياً.

- ♦ تطبيق على حساب العبء الضريبي:
	- ♦ **المصفوفة:**

تم تعديل المصفوفة في المثال التطبيقي بإضافة قطاع الحكومة وضريبة على العمل بمعدل %10 وعلى رأس المال بمعدل .%20 حيث تستخدم الحكومة عائداتها الضريبية في تمويل مشترواتها من السـلعتين AGR و MAN. وتعرف هذه المصفوفة في شكلها المستطيلي بالأمر Table في GAMS كالآتي:

Table SAM (\*,\*) A SAM with pre-existing taxes

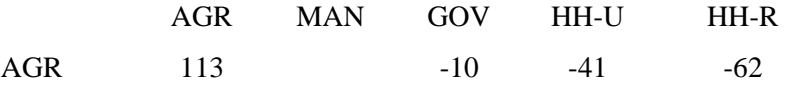

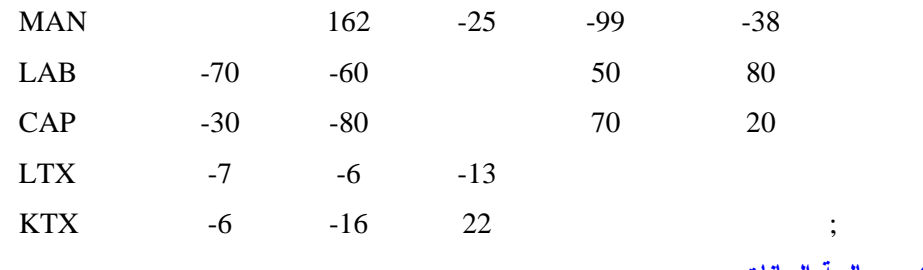

♦ **معالجة البيانات:** 

يتم معالجة بيانات المصفوفة في GAMS بنفس الأسلوب الذي اتبع في مثال التطبيق مع الإضافات التالية:

.1 تغيير إسناد الأسعار المبدئية لعوامل الإنتاج لعكس الضريبة كالآتي:

 $PFO("LAB") = 1.1;$  $PFO("CAP") = 1.2;$ 

.2 الإعلان عن وإسناد البيانات التي تعكس نشاط الحكومة :

Parameter

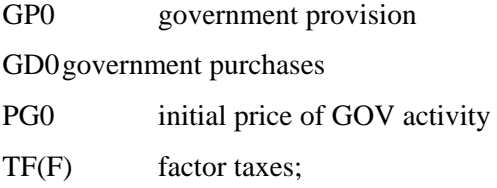

 $GDO(C) = -SAM(C, "GOV");$  $GPO = SUN(C,GDO(C));$  $PG0 = 1;$  $TF("LAB") = 0.1;$  $TF("CAP") = 0.2;$ 

♦ **النموذج:** 

\$ONTEXT

\$MODEL: Tax\_1

\$SECTORS:

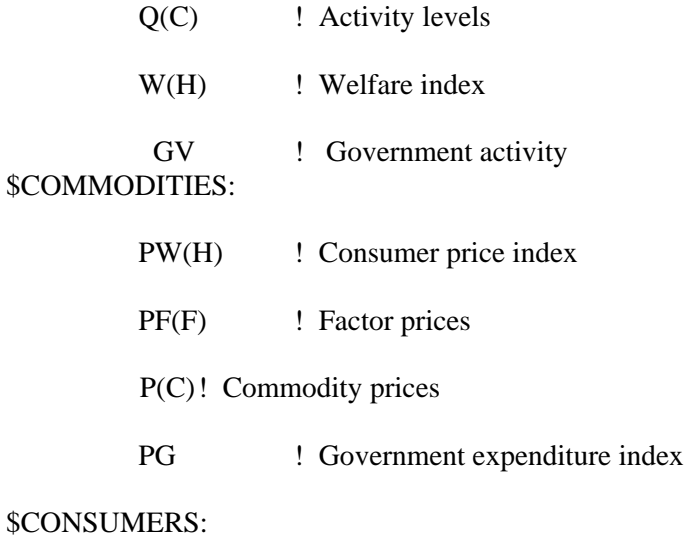

YH(H) ! Household Income

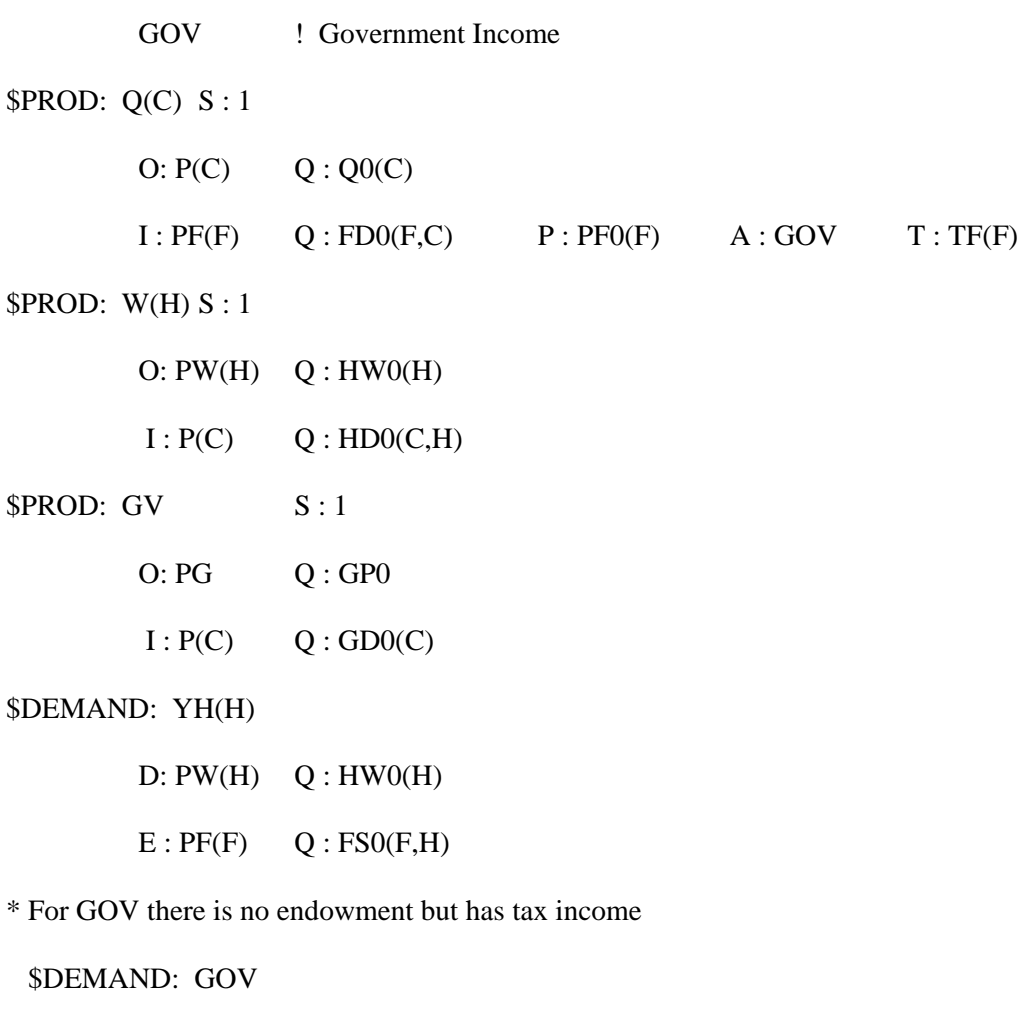

 $D: PG$   $Q: GP0$ 

\$OFFTEXT

\$Sysinclude mpsgeset Tax\_1

\$INCLUDE Tax\_1.GEN

\*Replicate Benchmark Equilibrium

Tax $\_1$ . ITERLIM = 0;

Solve Tax\_1 using MCP;

♦ **سيناريو السياسة:** 

بين الأثر على العبء الضريبي ودخل الحكومة من تنفيذ سياسة إصلاحية تهدف لخفـض ضـريبة القيمـة المضافة بــ %50؟

> الحل: .1 عرف السيناريو بالجمل:  $TF("LAB") = 0.05;$

.2 ثبت سعر الإنفاق للمستهلك الريفي كمؤشر للأسعار:

 $PW("HH-R") = 1;$ 

 $TF("CAP") = 0.1;$ 

.3 أجري النموذج لسيناريو السياسة:

\$Include Tax\_1.GEN

Tax  $1.$  ITERLIM = 1000; Solve Tax\_1 using MCP;

.5 احسب التغيير في العبء الضريبي ودخل الحكومة:

PARAMETER

W-CH(H) Percentage welfare change G-CH Percentage change in GOV revenue;  $W\text{-}CH(H) = 100*(1-W.L(H));$  $G-CH = 100*(GOV.L / GP0-1);$ Display W-CH, G-CH;

- ♦ **استعراض النتائج:**
- تشير النتائج لانخفاض في العبء الضريبي للأسر الحضرية بنسبة %7.4 ولأسر الريفيـة بنسـبة %5.8 أو بمعنى آخر زيادة في معدل الرفاهية للمستهلك الحضري بنسبة %7.4 وللمستهلك الريفي بنسبة %5.8 ويرجع السبب في اختلاف درجات المكاسب بين الأسر الريفية والحضرية إلى تقلص استهلاك الحكومة مـن السـلعة المصنعة والتي يفضلها المستهلك الحضري بدرجة أعلى من تقلص استهلاك الحكومة من السلعة الزراعية.
- في المقابل تشير النتائج إلى هبوط الإيرادات الضريبية للحكومة بنسـبة %46 وأثـر ذلـك علـى نشـاطها الاستهلاكي والذي انخفض بنفس النسبة.
- يفيد التطبيق بوجود آثار توزيعية لزيادة أو تقليص النشاط الحكومي وبالتالي تباين في المصالح بـين شـرائح المجتمع المختلفة حول دور الحكومة وسياساتها الضريبية.
- يشير التطبيق إلى ضرورة مراعاة الأثر الإيرادي لسياسات الإصلاح الضريبي وكيفية الجمع بين الإصـلاح الضريبي والمحافظة على قدر معقول من الإيرادات لتسير أنشطة الحكومة ويقودنا هذا إلى موضوع التطبيـق الثاني.
	- ・ للإطلاع على ملف النموذج في GAMS] GMS1.\_Tax [.
		- الإطلاع على ملف النتائج في Tax\_1.lst] GAMS].
- ♦ **تمرين :1**
- بين خطوات البرمجة في MPSGE لحساب العبء الضريبي لسيناريو يهدف إلى إعفـاء رأس المـال مـن ضريبة القيمة المضافة؟ .
	- ♦ تطبيق على الإصلاح الضريبي المحايد عائدياً Revenue Neutral Tax Reforms:
		- ♦ **سيناريو السياسة:**

السيناريو المستهدف في هذا التطبيق هو برنامج إصلاح ضريبي يهدف إلى استبدال الهيكل الضـريبي فـي التطبيق السابق بضريبة موحدة على القيمة المضافة مع المحافظة على نفس القدر الحالي من الاسـتهلاك الحكـومي. والمطلوب من المنمذج هو تقييم أثر هذا البرنامج على معدلات الإنتاج ومستوى الرفاهية في الاقتصاد.

الحل :

يتطلب تنفيذ هذا السيناريو في MPSGE استخدام المتغير الإضافي لتعريف معـدل الضـريبة المسـتهدفة ومعادلة القيد لتحقيق شرط المحافظة على مقدار الاستهلاك الحكومي وتتمثل الخطوات الإضافية على نمـوذج 1\_Tax في الآتي:

.1 الإعلان عن معدل الضريبة كمتغير إضافي:

\$AUXILIARY:

tau ! an endogenous tax rate

.2 تمثيل الضريبة في بلوك الإنتاج باستخدام المنزلة (:N (:

 $$PROD: Q(C) S:1$ 

 $O: P(C)$   $Q: Q0(C)$ 

 $I : PF(F)$  Q :  $FDO(F,C)$   $P : PFO(F)$   $A : GOV$   $T : TF(F)$  N : tau

3. أضف معادلة القيد التالية قبل OFFTEXT :

\$CONSTRAINT: tau

 $GV = E = 1$ :

والتي تقرأ أوجد قيمة tau بحيث تكون قيمة مؤشر النشاط الحكومي GV مساوية للواحد الصحيح كما فـي حالة التوازن المبدئي للنموذج .

.4 أزل الضريبة الحالية على عوامل الإنتاج:

 $TF(F) = 0$ ;

.5 كرر الخطوات 2 إلى 4 من حل التطبيق السابق .

.6 احسب التغيير في معدلات الإنتاج والرفاهية وقيمة معدل الضريبية:

PARAMETER W-CH(H) Percentage welfare change, P-CH(C) Percentage output change;

 $W\text{-}CH(H) = 100*(W.L(H) - 1);$  $P\text{-CH}(C) = 100*(Q.L(C) -1);$ Display W-CH, P-CH, tau.L;

- تشير النتائج إلى تحسن في معدلات الرفاهية للأسر الحضرية بنسبة %1.7 وتدهور في معـدلات الرفاهيـة للأسر الريفية بنسبة %2.3 ونتج ذلك من زيادة العبء الضريبي على الأسر الريفية والتي تمتلك نسبة أكبـر من عرض العمل وانخفاض العبء الضريبي على الأسر الحضرية والتي تمتلك نسبة أكبر مـن رأس المـال بتوحيد معدل ضريبة القيمة المضافة والذي أصبح %14.6 بعد برنامج الإصلاح.
- أما انعكاس برنامج الإصلاح الضريبي على الإنتاج فتمثل في زيادة الإنتاج الصناعي بنسبة %0.4 وانخفاض الإنتاج الزراعي بنسبة %0.6 أي أن المردود الاقتصادي للسياسة على ناحية الإنتـاج هـو تحفيـز الإنتـاج الصناعي وتقليص الإنتاج الزراعي.
- يفيد التطبيق أن لبرامج الإصلاح الضريبي آثار توزيعية هامة حتى وإن لم تؤثر على الإيـرادات ومسـتوى النشاط الحكومي.
	- ・ للإطلاع على ملف النموذج في GAMS] GMS2.\_tax [.
		- للإطلاع على ملف النتائج في GAMS [tax\_2.lst] .
			- ♦ **تمرين 2 :**
- بين خطوات البرمجة في MPSGE لحل سيناريو إصلاح ضريبي يهدف إلى استبدال ضرائب عوامل الإنتاج الحالية بضريبة موحدة مع المحافظة على الإيرادات الضريبية للحكومة أي أن يكون الإصلاح محايد عائدياً؟
	- ♦ **تطبيق على التجارة الخارجية:**
- تتمثل أهم تطبيقات نماذج التوازن العام في مجال التجارة الخارجية كتلـك الخاصـة بدراسـة الإصـلاحات التجارية، الاتحادات الجمركية ومناطق التجارة الحرة، والاتفاقيات التجارية الدولية ثنائية أو متعددة الأطراف.
- يحاول هذا التطبيق التعريف بكيفية نمذجة السياسات الخاصة بالتعريفات الجمركيـة، دعومـات الصـادرات وأسعار الصرف في MPSGE وأثرها على اتجاه التجارة الخارجية ومستوى الرفاهية.
	- ♦ **المصفوفة:**

تم تعديل المصفوفة في التطبيق الأول لتعكس التجارة الخارجية بإضافة العمود ROW ليمثل حسـاب بقيـة العالم والصف EXCH ليمثل قطاع النقد الأجنبي وقد تم تمثيل الصادرات والواردات في العمود ROW بحيث يصدر الاقتصاد السلعة الزراعية ويستورد السلعة المصنعة.

♦ **معالجة البيانات:** 

تم إضافة الآتي :

## PARAMETERS

- x0 benchmark exports of AGR
- m0 benchmark imports of MAN
- tx export subsidy
- tm import tariff
- xch exchange rate;

 $x0 = -SAM("AGR", "ROW");$ 

 $m0 = SAM("MAN", "ROW");$ 

 $tx = 0$ :

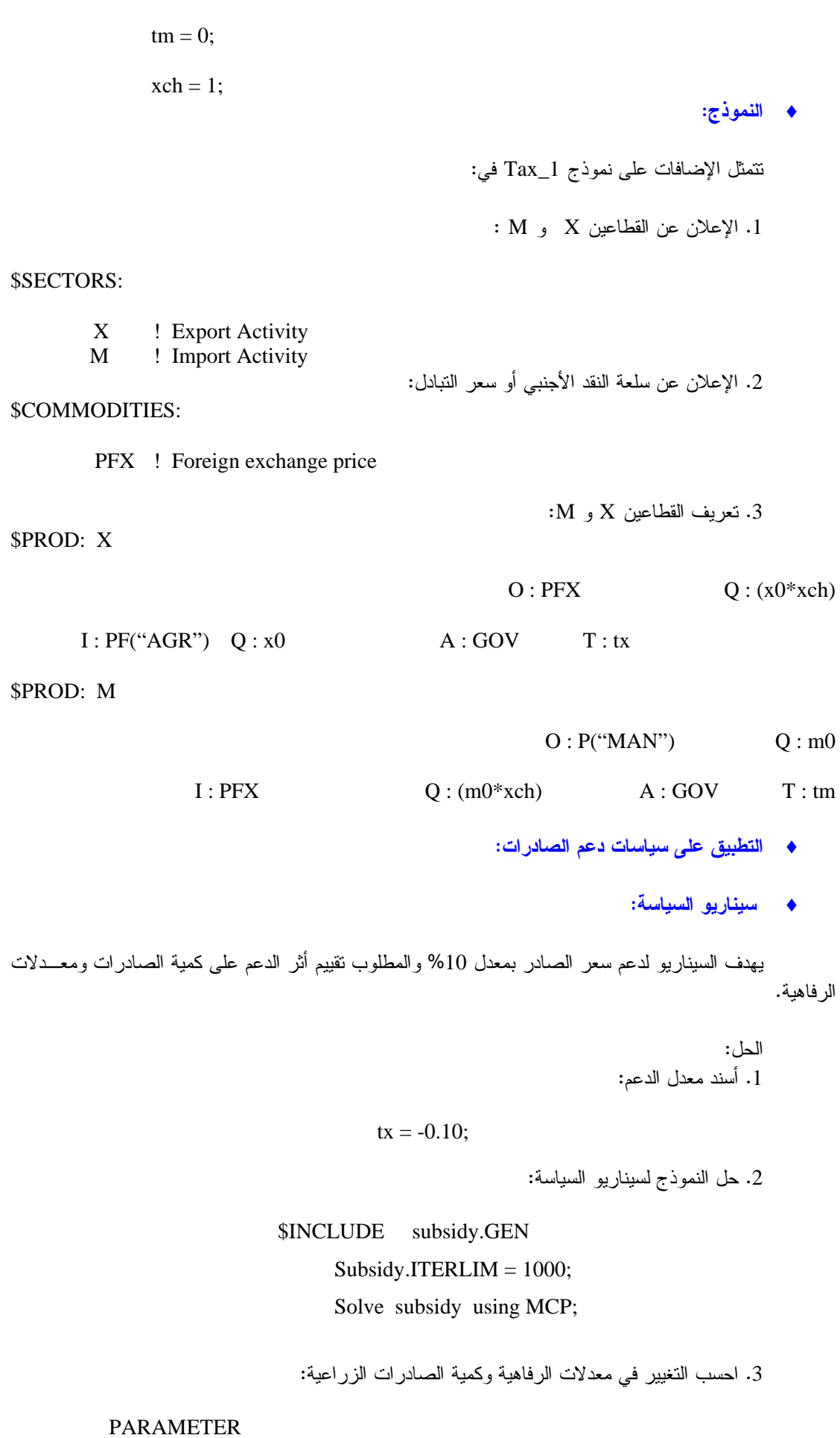

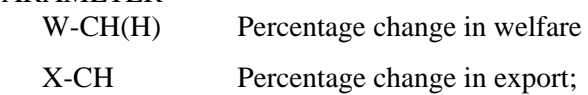

 $W\text{-}CH(H) = 100*(W.L(H)-1);$ 

 $X-CH = 100*(X.L-1);$ Display W-CH, X-CH;

- ♦ **ستعراض النتائج:**
- تشير النتائج إلى اتجاه النشاط في الاقتصاد نحو التخصص في إنتاج وتصدير السلعة الزراعية نتيجـة الـدعم حيث زاد إنتاج السلعة الزراعية بنسبة %75 وفي المقابل انخفض إنتاج السلعة المصنعة بنسـبة %56 ونـتج عن ذلك زيادة في معدل صادرات السلعة الزراعية بنحو 900%. والسبب في هذا النمط هو قفــل الميــزان التجاري في النموذج حيث لا يجب أن يكون هنالك فائضاً أو عجزاً في الحساب الجاري.
- أما أثر السياسة على معدلات الرفاهية فتشير النتائج إلى تدني معدل الرفاهية للأسر الحضرية بنسـبة %2.8 وزيادة معدل الرفاهية للأسر الريفية بنسبة %10 أي أن هنالك آثار توزيعية هامة لسياسات الدعم رغم نجاحها في زيادة معدل الصادرات.
	- ・ للإطلاع على ملف النموذج في GAMS] GMS.Subsidy [.
		- للإطلاع على ملف النتائج في Subsidy.lst] GAMS].
			- ♦ **تمرين :4**
	- وضح خطوات البرمجة في MPSGE لتقييم أثر سياسة الدعم على الإيرادات الحكومية.
		- ♦ **التطبيق على سياسات الحماية الجمركية:** 
			- ♦ **سيناريو السياسة:**

يهدف السيناريو لحماية قطاع الإنتاج الصناعي بفرض رسوم جمركية على واردات السلعة المصنعة بنسـبة .%25 المطلوب تقييم أثر السياسة على إنتاج وواردات السلعة المصنعة وعلى مستوى الرفاهية.

الحل:

.1 أسند معدل التعريفة الجمركية للسيناريو:

 $tm = 0.25$ ;

.2 حل النموذج للسيناريو:

\$INCLUDE TARIFF.GEN TARIFF.ITERLIM  $= 1000$ : Solve TARIFF using MCP;

.3 احسب التغيير في معدلات الرفاهية وفي كميات الإنتاج والواردات للسلعة المصنعة:

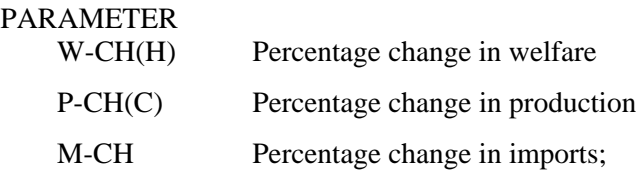

 $W\text{-}CH(H) = 100*(W.L(H)-1);$  $P\text{-CH}(C) = 100*(Q.L(C)-1);$  $M-CH = 100*(M.L-1);$ DISPLAY W-CH, P-CH, M-CH;

- ♦ **استعراض النتائج:**
- انخفضت واردات السلعة المصنعة إلى صفر وزاد إنتاجها المحلي بنسبة %6 بينما انخفـض إنتـاج السـلعة الزراعية بنسبة .%8.5
- بالنسبة لمعدلات الرفاهية تشير النتائج إلى زيادة معدل الرفاهية للأسر الحضرية بنسبة %0.5 وانخفاض معدل الرفاهية للأسر الريفية بنسبة %1 أي أن للسياسة آثار توزيعية أيضاً ولكن لدرجة أقل إذا ما قورنـت بنتـائج سياسة دعم الصادرات أعلاه.
	- ・ للإطلاع على ملف النموذج في GAMS] GMS.Tarif [.
		- للإطلاع على ملف النتائج في tarif.lst] GAMS].
			- ♦ **تمرين :5**
- بيّن خطوات البرمجة في MPSGE لحل السيناريو لقيم التعرفة %1 ، %5 ، %10 ، %15 و %20 وأثرها على واردات السلعة المصنعة.
	- ♦ **التطبيق على سياسة تخفيض سعر الصرف للعملات الوطنية:** 
		- ♦ **سيناريو السياسة:**

يهدف السيناريو إلى تقييم أثر خفض سعر الصرف بنسبة %10 علـى الصـادرات والـواردات ومعـدلات الرفاهية في الاقتصاد.

> الحل: .1 أسند سعر الصرف الجديد:

## $XCH = 0.75$ ;

.2 حل النموذج لسيناريو السياسة:

## \$INCLUDE DEVAL.GEN DEVAL.ITERLIM = 1000; Solve DEVAL using MCP;

.3 احسب التغيير في معدلات الرفاهية والتغيير في كميات الصادرات والواردات:

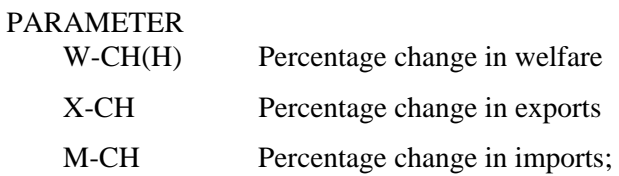

 $W\text{-}CH(H) = 100*(W.L(H)-1);$  $X-CH = 100*(X.L-1);$  $M$ -CH = 100\*(M.L-1); DISPLAY W-CH, X-CH, M-CH;

- ♦ **ستعراض النتائج:**
- تشير النتائج إلى نقصان الصادرات والواردات بنسبة %100 وذلك لتدني عائدات الصادرات وارتفاع أسـعار الواردات نتيجة تخفيض سعر صرف العملة المحلية. أي أن التخفيض يمثل تدهوراً في حدود التبادل التجاري لهذا الاقتصاد البسيط. ليس هذا فحسب بل أدى التخفيض إلى آثار توزيعية تمثلت في زيادة معـدل الرفاهيـة للأسر الحضرية بنسبة 0.5% وتدني في معدل الرفاهية للأسر الريفية بنسبة 0.9%.
- أما إذا أضفنا للنموذج شرط يقضي بثبات مستوى الواردات أو نقصانه بأقل من %100 فإن شرط قفل الميزان التجاري يؤدي إلى زيادة الصادرات في هذا الاقتصاد وبنسبة تصل إلى 23% في حالة ثبات حجم الواردات. غير أن زيادة الصادرات في مثل هذه الحالة مضرة بمعدلات الرفاهية حيث تشير النتائج إلى انخفاض معـدل الرفاهية للأسر الحضرية بنسبة %0.1 وللأسر الريفية بنسبة .%2.3
- الخلاصة أن لسياسات تخفيض سعر الصرف آثار توزيعية هامة وقد تلجأ الدول لمثل هـذه السياسـات لإدارة عجز الميزان التجاري كحل أخير وفي تلك الحالة يجب الموازنة بين زيادة الصادرات وتقليل الواردات لسـد فجوة الميزان التجاري من ناحية والتكلفة الاجتماعية المتمثلة في تدهور معدلات الرفاه من ناحية أخرى عنـد تحديد معدل التخفيض في سعر الصرف.